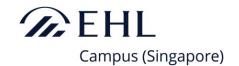

| VERSION | DATE       |
|---------|------------|
| 5       | 14.06.2023 |

# PROCEDURE

### **COURSE DEFERMENT PROCEDURE**

EHL Campus (Singapore)

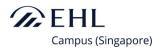

# Administration

| ACCOUNTABILITY |                             |  |  |  |  |
|----------------|-----------------------------|--|--|--|--|
| Designation    | Student Affairs Coordinator |  |  |  |  |

| APPROVED BY |                |  |  |  |
|-------------|----------------|--|--|--|
| Name        | Luciano Lopez  |  |  |  |
| Designation | Associate Dean |  |  |  |

# **RELATED DOCUMENTS**

- 1. Course Rules and Regulations
- 2. Course deferment checklist
- 3. Communication templates
- 4. Addendum for Course Deferment

| REVISION HISTORY |                  |             |                                                                                                    |                                |  |
|------------------|------------------|-------------|----------------------------------------------------------------------------------------------------|--------------------------------|--|
| Version          | Approval<br>Date | Valid as of | Modifications                                                                                                | Modified by (designation)      |  |
| 5                | 14.06.2023       | 14.06.2023  | Update of Procedure, designation and approver                                                                | Student Affairs<br>Coordinator |  |
| 4                | 06.12.2019       | 06.12.2019  | Alignment of the format with the new brand guidelines                                                        | Risk & Compliance              |  |
| 3                | 24.09.2019       | 24.09.2019  | Addition of Course deferment checklist and Communication templates references in Related Documents & wording | STA                            |  |
| 2                | 15.04.2019       | 15.04.2019  | Addition of a Revision History field                                                                         | Risk & Compliance              |  |
| 1                | 29.09.2018       | 29.09.2018  | First version                                                                                                | STA                            |  |

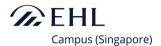

### 1. Starting a Deferment Request

### 1.1. Deferment requested by a student

 A student submits the request in email writing to Student Affairs Department or on his/her account on the Student Management System She/He clicks on "deferment from the EHL Campus (Singapore)" in the scrolll-down list to start the process. Once completed, the deferment request is then directly sent to Student Affairs Department.

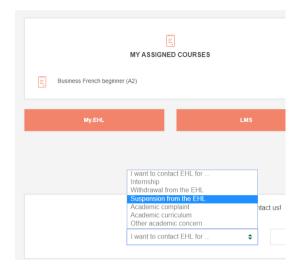

 Once the request has been received by Student Affairs Department, a Student Affairs staff handles the deferment request.

### 1.2. Deferment made by the School

- Student Affairs Department initiates a deferment without the student's authorization, for example in
  case of an academic decision made by School. To do so, Student Affairs starts the deferment process
  by informing the student of the decision in email writing.
- The student then gets a personalized email with all pertaining information.

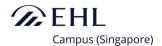

# 2. Centralized Management of Deferment Requests

#### 2.1 Update of Deferment Request on Student Management System

- Once Student Affairs Department receives or begins a deferment request, the Student Affairs staff
  in charge informs Academic Advisory Department in EHL Campus Lausanne to update the
  deferment request information on the student management system.
- The following information is updated on the student management system for management and follow-up purposes:
- 1. Workflow of the pending deferments,
- 2. List of all currently deferred students with relevant academic information,
- 3. Relevant information showing up according to the step of the process,
- 4. List of emails sent during the process,

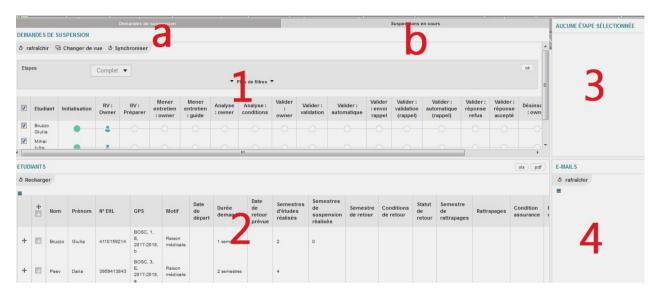

- All deferment requests, either initiated by the student or by Student Affairs Department, undergo the same general process.
- The student is contacted by the Student Affairs staff managing his/her case. He/She stays in contact with the same staff throughout the entire process.

As the deferment process is completed by the student signing the addendum for course deferment, Student Affairs Department informs the Academic Advisory Department and UGS Office to the student's status on the student management system. w

# 2.2 Meeting the Student

- According to the process, the Student Affairs staff initiates a meeting with the student During the
  meeting, the Student Affairs staff ensures the student makes an informed decision and clarifies the
  deferment conditions.
- All relevant information discussed during the meeting as well as the conditions are included in the
  addendum for course deferment by the Student Affairs staff. The addendum is then uploaded to
  the Student Management System for the student to access and sign on the document.
- Once the student has signed the addendum, the Student Affairs staff informs the Academic Advisory Department and UGS Office. The deferment record will be updated on the Student Management System and the signed addendum will be kept in the student's file. The process requires him/her to either confirm or reject the deferment record made by Student Affairs. Confirming the record equals accepting the conditions, whereas rejecting the record equals refusing the conditions (see print screen below).

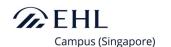

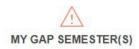

Your suspension conditions were sent by e-mail the 09.03.2018.

16.03.2018 Start date Reason Professional opportunity Duration 2 semestres Request status En cours Resuming semester BOSC6 Resuming conditions Cours Resuming status Normal (NO) Rattrapages 2019 - Week 14 Semestre de retake BOSC5 Case owner Christelle Arbogast Délai de réponse 19.03.2018

 In case of a deferment requested by the School, the by default validation is done by Academic Advisory on the Student Management System. Student Affairs department proceeds with the deferment process by issuing the Addendum for course deferment, the student is still required to sign the document.

### 2.3 Informing Faculty and School Administration

After validation from the student and signing of the addendum, the UGS Office is required to take
over the process. The UGS Office will update the student's semester registration (GPS) in the
Student Management System and inform by email the faculty members and the School's
administration departments of the student's academic status (see print screen below).

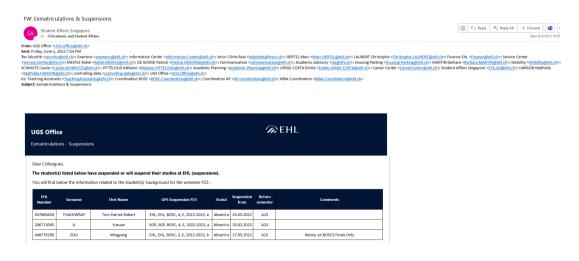

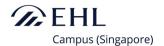

#### 2.5 Centralized Management of Ongoing Deferments (tab b in picture above)

All ongoing deferment cases show on the "Ongoing Suspension" tab.

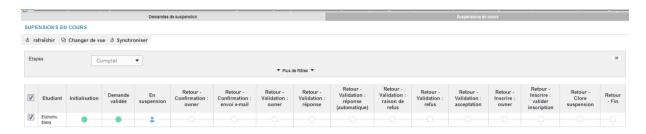

# 2.6 Surrendering of Student Pass for Foreign Students

- The Student Affairs Department will submit a cancellation request to ICA to cancel the student
  pass for foreign students, upon validation of their deferment. Foreign students must surrender their
  Student Pass at the checkpoints when they depart Singapore. Should the students be overseas
  when their student pass is cancelled, they are required to return the student pass to ICA by post
  within 2 weeks from date of cancellation.
- Students who are overseas must include a self-explanatory letter and the student pass and post it through a secured courier to the following address at ICA: Head of Department, Student's Pass Unit (Cancellation of STP), Immigration & Checkpoints Authority, 10 Kallang Road #04-00 Singapore 208718.

### 2.7 Resuming Studies after a Deferment

• In May and November, Student Affairs Department emails all currently deferred students to confirm their return according to their deferment records. At this point in time, a student may extend her/his deferment for another semester (see print screen below).

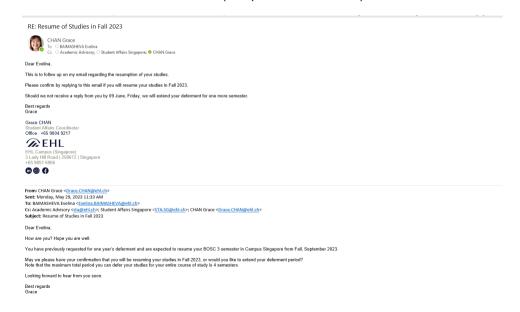

- The process requires the student to again confirm her/his return or her/his request in email writing to extend the deferment period.
- A confirmation email is then sent to the student to sign a new addendum for course deferment.
   EHL CAMPUS (SINGAPORE)

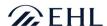

Campus (Singapore)

Once it is signed, and the UGS Office updates the student's semester registration (GPS) accordingly.

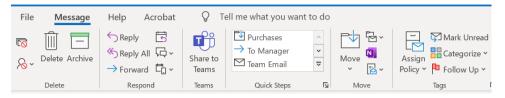

# RE: Resume of Studies in Fall 2023

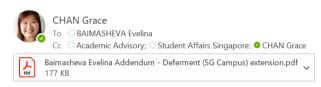

#### Dear Evelina,

Hope this finds you well.

As you did not respond to our email below, we will automatically extend your deferment for 1 more semester. Please find the addendum for extension of deferment attached for your signature.

Should you fail to reply by 19 June 2023, we will assume the non-reply as agreement and proceed with the deferment.

Thank you and hope to hear from you soon.

Best regards Grace

Grace CHAN

Student Affairs Coordinator Office +65 9004 9217

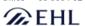

EHL Campus (Singapore) 3 Lady Hill Road | 258672 | Singapore +65 9851 6966